## **GSM csere**, SIM adatok megadása a *telepitok.multialarm.hu* webes felület segítségével

(1) Az ügyfélnek fel kell függeszteni a távfelügyeleti szolgáltatást.

- ügyfélkapun keresztül (<https://ugyfelszolgalat.multialarm.hu/>)
- telefonon jelszó megadásával (Távfelügyelet)
- (2) A régi átjelzőt áramtalanítani kell.
- (3) Lépjen be a [https://telepitok.multialarm.hu](https://telepitok.multialarm.hu/) weboldalra:

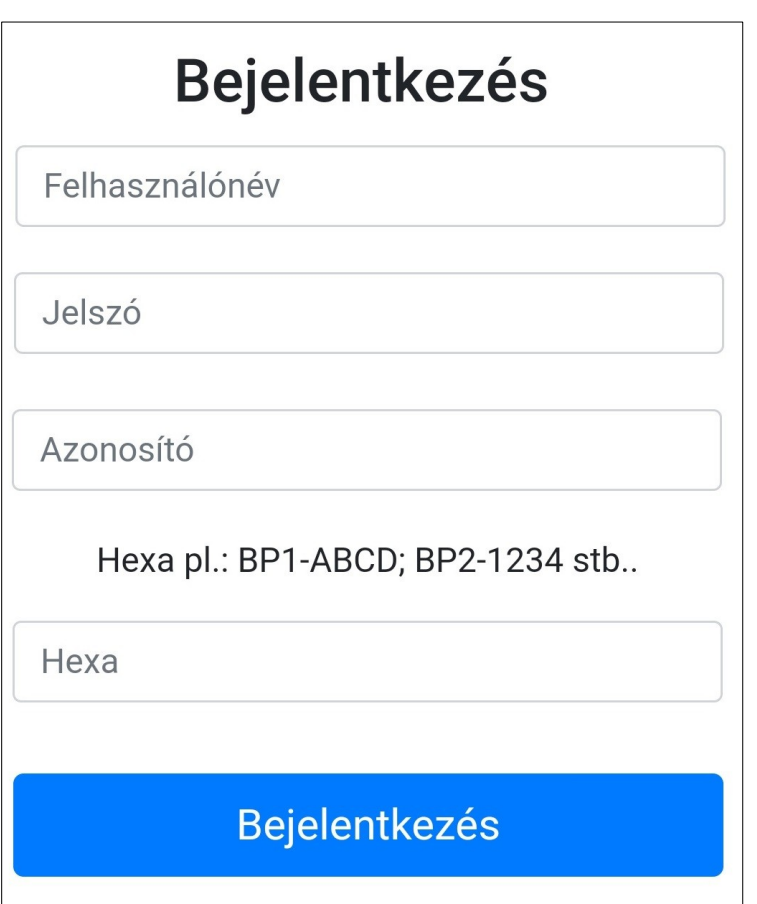

- Adja meg a felhasználónevét
- Jelszavát
- Az ügyfélhez tartozó azonosítót
- vagy hexát (csak a példában említett formátumban lehet megadni!)

Amennyiben elfelejtette a felhasználónevét és jelszavát, kérem hívja a kereskedelmi kapcsolattartót vagy a programozó kollégákat.

Telepítői kapcsolattartó: 06-30-344-2801 Programozás: 06-1-666-2193

E-mail üzenetben a [kereskedelem@multialarm.hu](mailto:kereskedelem@multialarm.hu) címre küldött levélben jelezheti a regisztrációval és jelszóval kapcsolatos igényeket, észrevételeket.

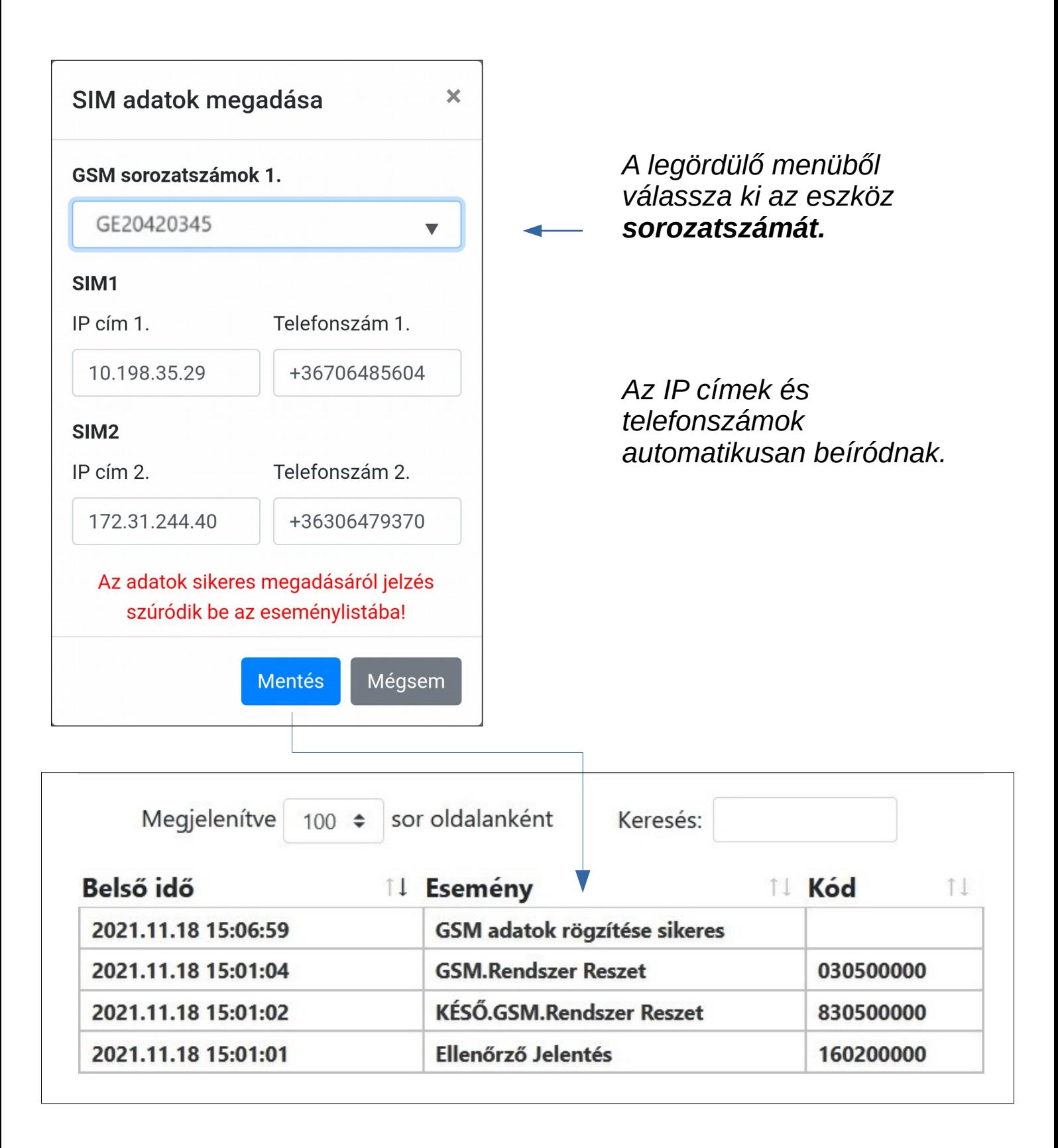

- **A SIM adatok megadása és mentése után lehet az átjelző eszközt áram alá helyezni!**
- Le kell próbálni a rendszert: zárás, nyitás, riasztások és helyreállások.
- Különös figyelemmel ellenőrizze **a következők helyreállását**: akku; AC; doboz tamper és általános riasztás.
- A szerelés végeztével a "**Beiktat**" gomb megnyomásával a felfüggesztett távfelügyeleti szolgáltatás visszakapcsolható.